# ServiceTonic

## Mantenimiento GMAO

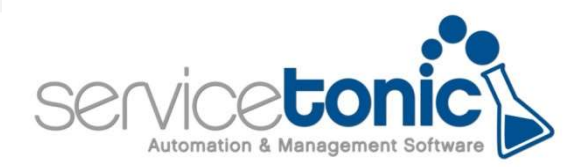

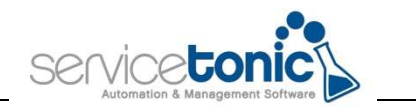

## Contenido

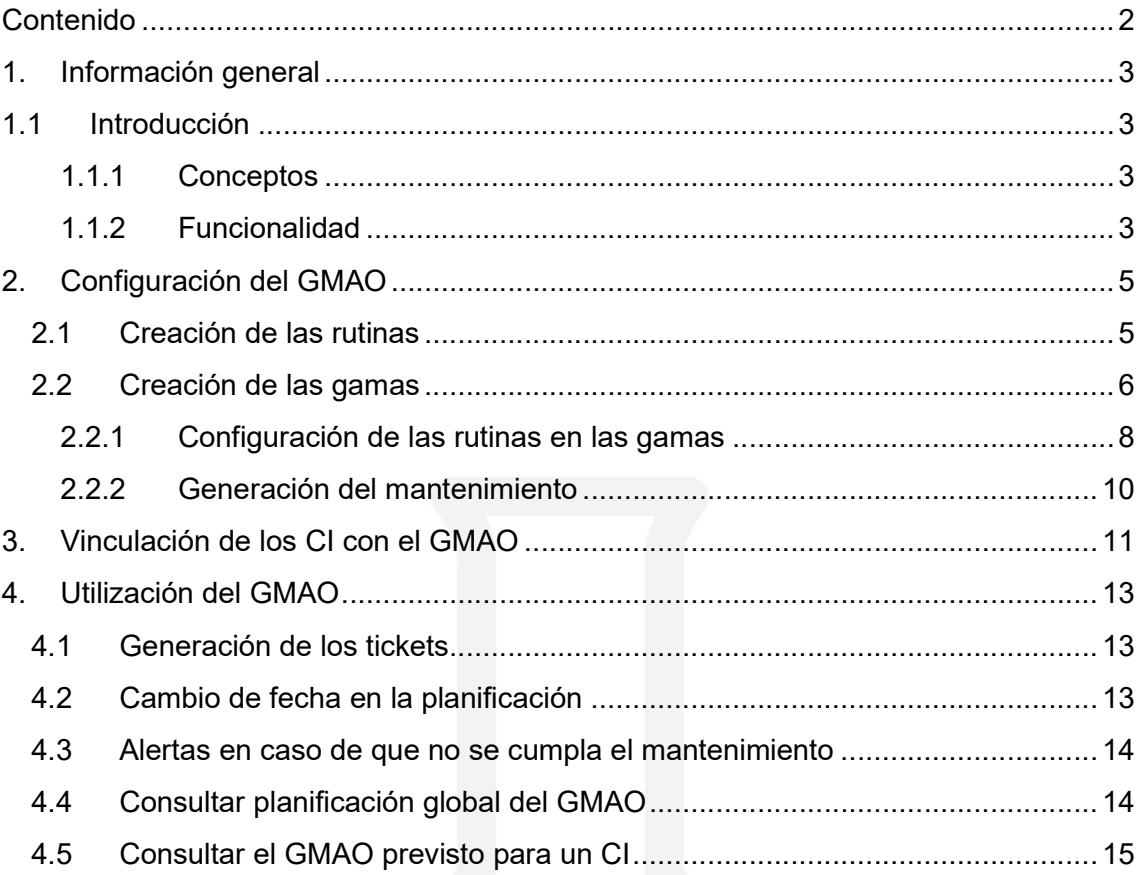

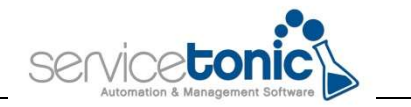

## 1.Información general

## 1.1 Introducción

#### 1.1.1 Conceptos

Mantenimiento preventivo: Es el mantenimiento que permite la conservación de equipos o instalaciones mediante una revisión y una limpieza que garanticen su buen funcionamiento.

Gestión del Mantenimiento Asistido por ordenador (GMAO): Gestión del mantenimiento asistido por técnicas informáticas

Gama: Listado de tareas o rutinas que se crearán para obtener el mantenimiento deseado. Cada activo o CI tendrá una única gama con n rutinas vinculadas a ella

Rutina: Tareas que se deben realizar para conseguir un mantenimiento efectivo

#### 1.1.2 Funcionalidad

Actualmente, las empresas están implantando nuevos sistemas de control y gestión de sus activos con el objetivo de reducir gastos y optimizar costes.

El sistema de mantenimiento tradicional debe evolucionar hacia un modelo de mantenimiento más automatizado y gestionado por el administrador del sistema, debe evolucionar hacia un modelo GMAO. (Gestión del Mantenimiento Asistido por Ordenador)

ServiceTonic ofrece esta funcionalidad a aquellas empresas que disponen de elementos que requieren de un Mantenimiento Preventivo: mantenimiento de oficinas y edificios, electricidad e iluminación, fontanería y saneamiento, climatización, seguridad, limpieza y para departamentos TI de cualquier sector.

El administrador configura la aplicación para que se generen automáticamente los tickets relacionados con el mantenimiento preventivo de los activos y se notifiquen a los agentes, incluyendo la posibilidad de generar alertas según necesidades.

Para esta configuración es indispensable contar con el módulo de la CMDB, ya que se van a vincular estos tickets predefinidos en el sistema por el agente, con los activos que requieren un mantenimiento preventivo.

El administrador va a vincular cada CI con una gama.

Estos tickets son accesibles para los agentes, tanto desde su aplicación en desktop como en la aplicación en tablets y smartphones, lo que permite a aquellos agentes de campo optimizar su

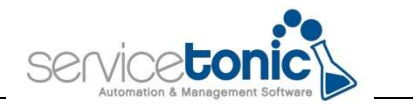

trabajo de mantenimiento de los activos de la compañía. Por ejemplo, el técnico de mantenimiento de una empresa de ascensores, puede añadir la información necesaria de ese activo, en este caso, del ascensor, desde este mismo, sin tener que volver a la oficina para volcar los datos.

Se crearán tickets inactivos que se activarán la noche previa a la fecha prevista para el mantenimiento.

Se aconseja crear una vista con tickets inactivos des del portal del agente.

Una vez se ha creado la planificación del mantenimiento preventivo, ServiceTonic permite hacer un seguimiento de las gamas o acciones que se deben realizar en dicho mantenimiento a través de una herramienta exclusiva para esto.

Además, también se puede ver CI por CI, que mantenimiento tiene asignado.

En el siguiente manual se va a detallar como el administrador debe configurar ServiceTonic para poder configurar el mantenimiento preventivo de los activos.

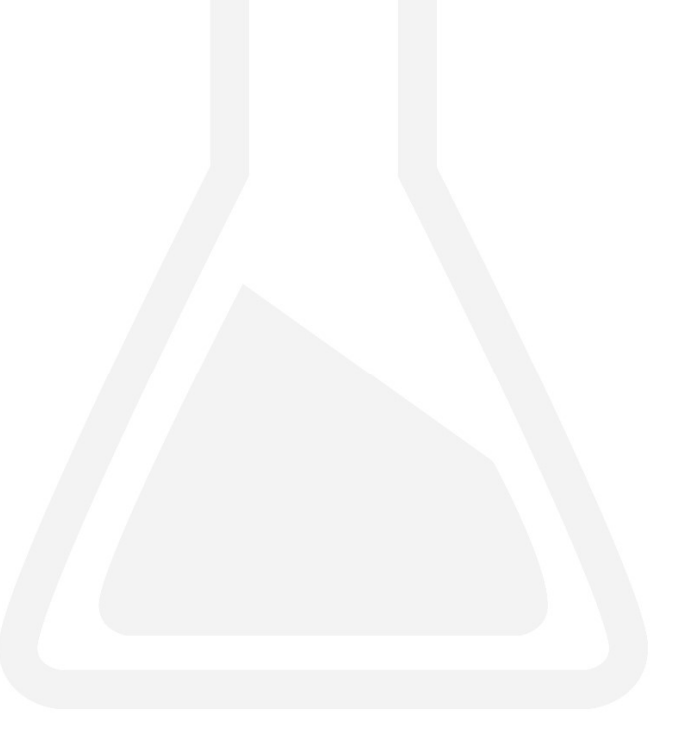

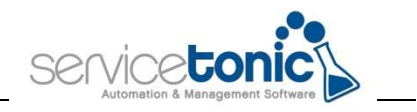

## 2.Configuración del GMAO

Para que una empresa pueda activar el mantenimiento preventivo, es necesario que el administrador configure una serie de parámetros y campos; con esta configuración, el agente procederá a efectuar dicho mantenimiento.

Se deben configurar las gamas y las rutinas que formarán parte de dichas gamas, entendiendo como gama un listado de rutinas que se deben ejecutar para la prevención del mantenimiento.

Cada CI sólo puede tener una gama vinculada, pero esa gama puede tener varias rutinas, y cada una de ellas, se puede efectuar en diferentes días.

Esas rutinas serán los campos propios del mantenimiento preventivo que deberán comprobar los agentes.

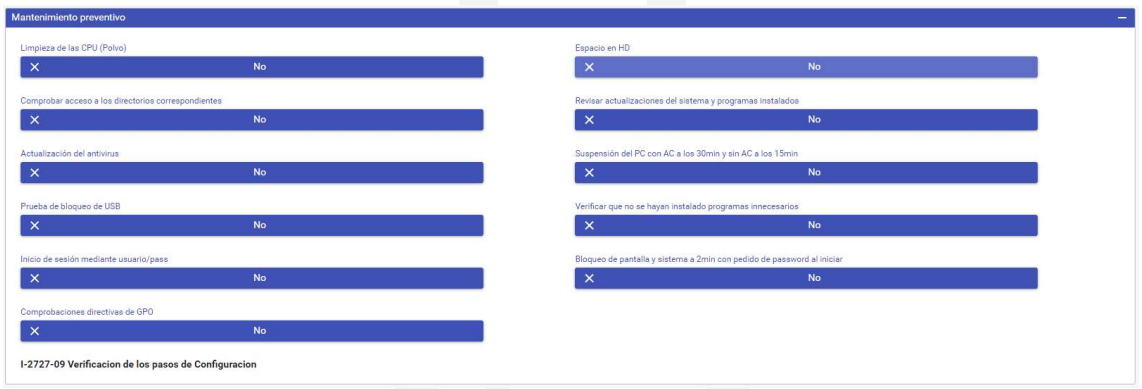

#### 2.1 Creación de las rutinas

El primer paso es configurar los campos que van a formar parte de las gamas vinculadas a los activos. Estos campos se llamarán "Rutinas" y hacen referencia a la acción o validación a realizar dentro del mantenimiento.

Estas "Rutinas" formarán parte de la pestaña "Mantenimiento preventivo" que se activa automáticamente en aquellos clientes que dispongan de la CMDB.

Por ejemplo: una empresa de servicios generales puede tener gamas para activos propios de los clientes como "Limpieza semanal de los puestos de trabajo" con rutinas como: "Limpieza mesa", "limpieza baños"; y a su vez, el departamento de TI de esa empresa puede tener configuradas gamas como: "Mantenimiento Server" con rutinas como "Actualización Antivirus" o "Espacio libre en C" para sus activos TI.

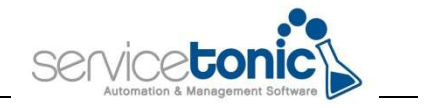

Para crear los campos del "Mantenimiento preventivo", o las Rutinas, se deberá acceder a Administración / Service Desk / Gestión de Campos, "Rutina". (en el tópico linkar con el tópico 2052)

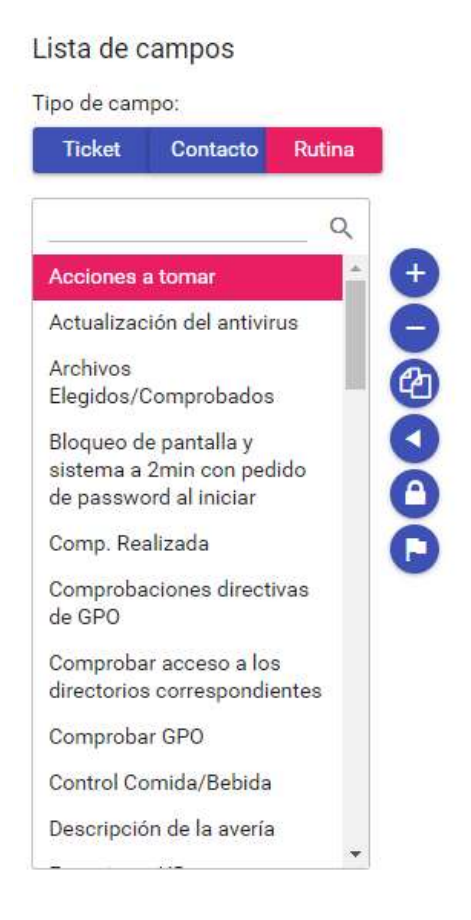

### 2.2 Creación de las gamas

Una vez esos campos o "Rutinas" se han creado, se deben añadir a su gama correspondiente. Se accederá a Administración / CMDB / GMAO y desde aquí se crearán las listas de gamas que luego se vincularán a los activos.

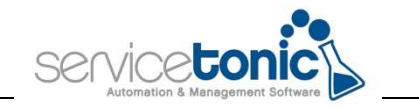

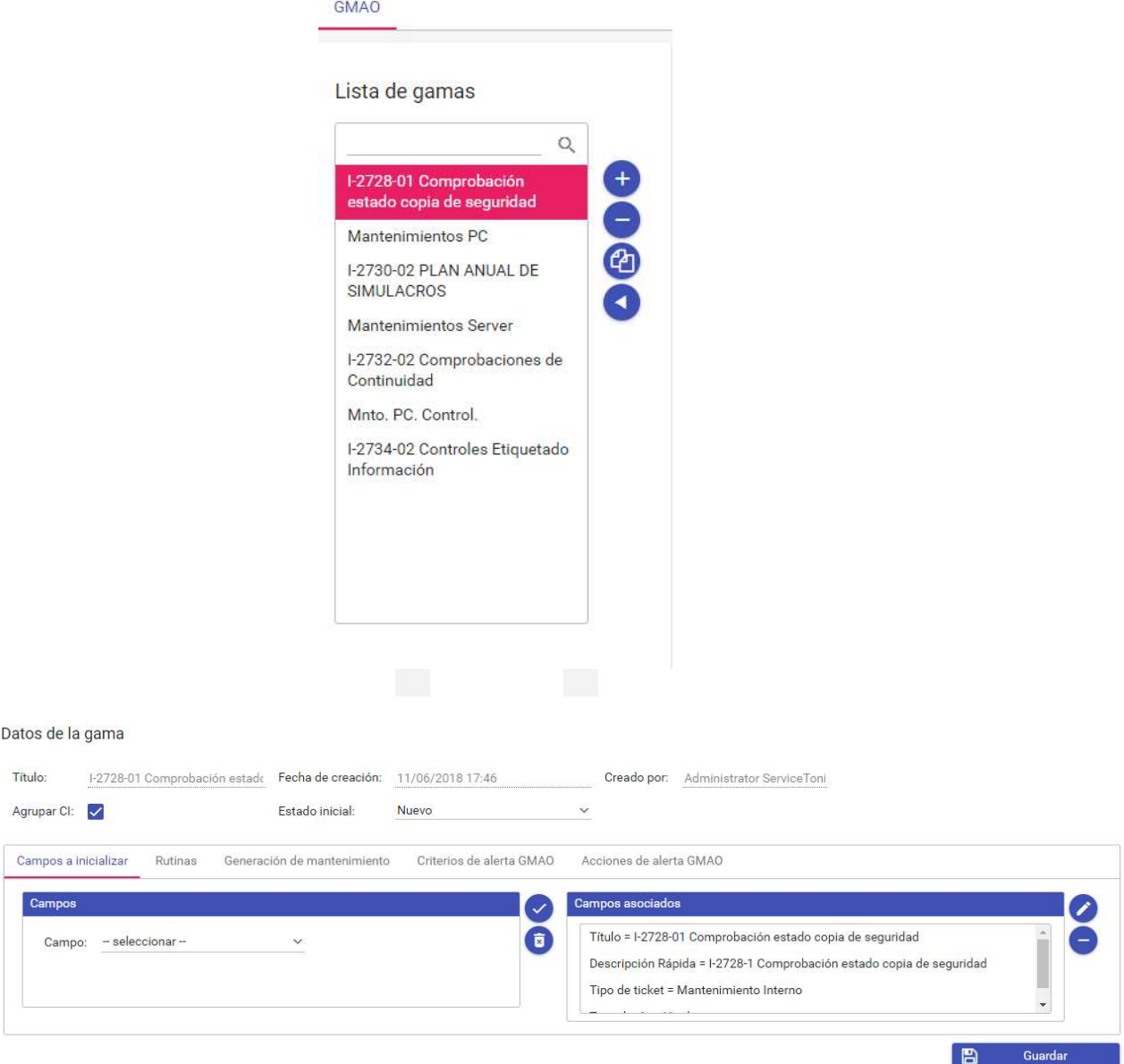

- Título: Nombre de la gama
- Fecha de creación: Fecha en la que se crea la gama
- Creado por: Agente que crea la gama
- Agrupar CI: Indica si al generarse el ticket de mantenimiento se ha de generar para un solo CI y si no se agrupan, se generará una gama por cada CI
- Campos a inicializar: Campos propios del Service Desk que se añadirán a los tickets
- Rutinas: Añadir a la gama las rutinas creadas en el punto anterior (mirar punto 2.2.1)
- Generación de mantenimiento: Indicar con qué frecuencia se debe ejecutar el GMAO (mirar punto 2.2.2)

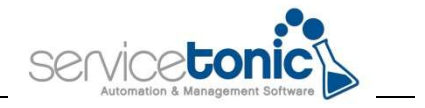

- Criterios de Alertas GMAO: El administrador podrá crear una alerta según sus criterios para que le lleguen las notificaciones
- Acciones de alerta GMAO: En caso de que salte una alerta, que acción se debe ejecutar

#### 2.2.1 Configuración de las rutinas en las gamas

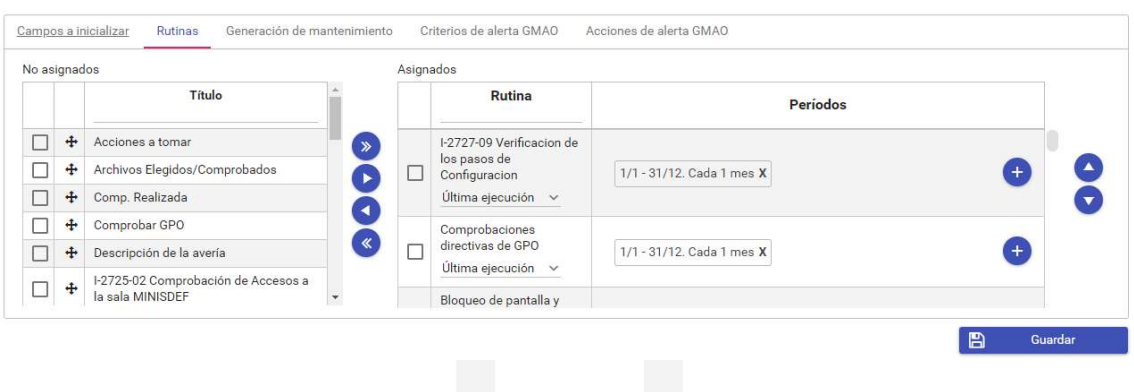

Se debe seleccionar la Rutina y a continuación, indicar cuando van a generarse los tickets y cuando se deben activar:

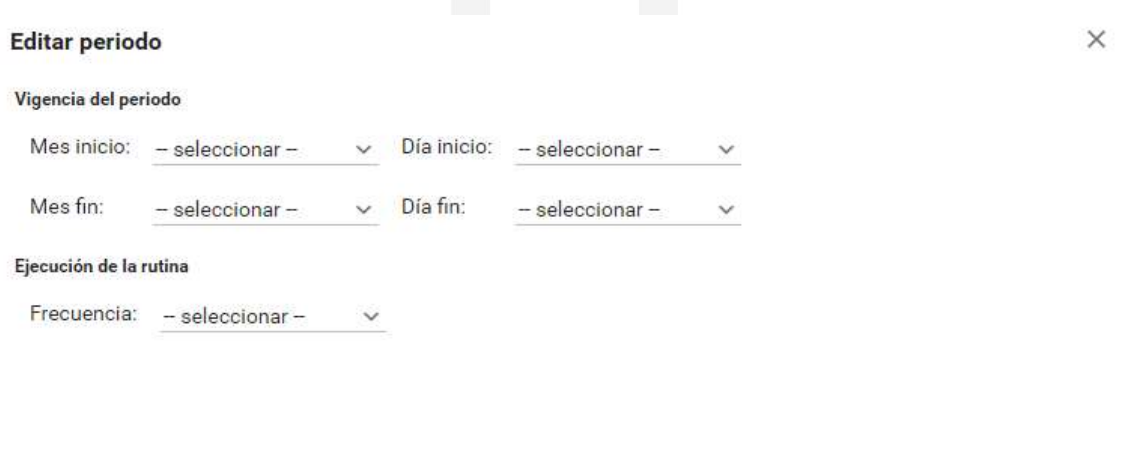

 $\times$  Volver  $\checkmark$  Aceptar

- Vigencia del periodo: Indica el periodo en el que se generarán esas rutinas en los tickets.
- Ejecución de la rutina: Indica cuando se debe efectuar la rutina, es decir, cuando se mostrará una rutina u otra en un ticket.

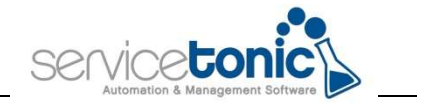

Ejemplo: Se define que se genere la rutina durante todo el año, desde el 1 de enero hasta el 31 de diciembre y que el ticket, con esa rutina o campo, se active el primer lunes de cada mes. (el ticket cambia de estado de inactivo al que se le haya indicado, la noche anterior al día que se debe ejecutar la rutina)

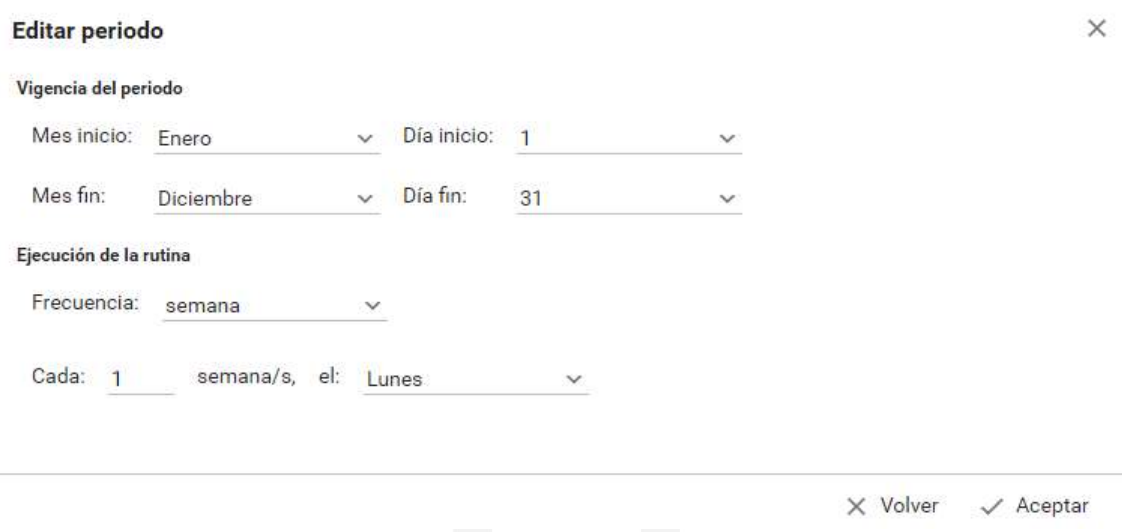

Esta personalización dependerá de los criterios del administrador y de sus necesidades de mantenimiento.

En una misma rutina, se pueden añadir varios períodos.

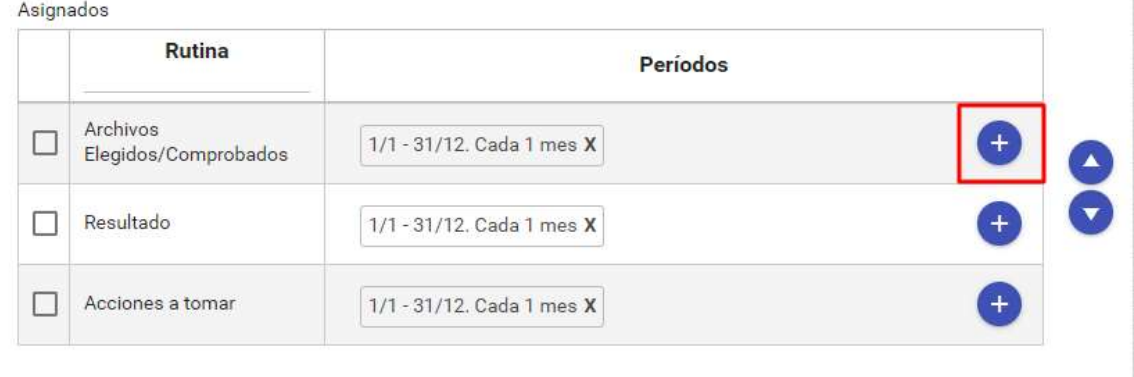

ServiceTonic permite que una rutina se active para un período determinado, se desactive un tiempo y vuelva a activarse automáticamente, evitando así que el administrador esté pendiente de cuando activar las rutinas.

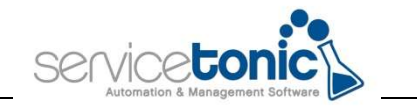

#### 2.2.2 Generación del mantenimiento

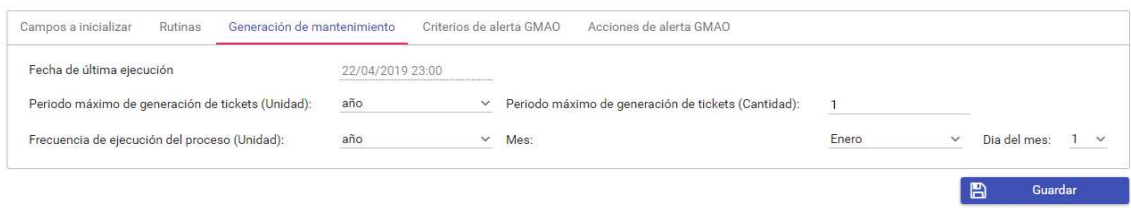

En la "Generación del mantenimiento" se definirá la vigencia de la creación de los tickets en estado inactivo y cada cuanto se generarán junto con las rutinas anteriormente configuradas.

En este paso, se indicará durante cuánto tiempo debe ejecutarse esa gama: es importante que este período sea coherente con la frecuencia de las rutinas.

- Periodo máximo de generación de tickets (Unidad): Se deberá especificar el tiempo en el que se van a generar los tickets de esa gama, ya sea por tiempo de años, meses, semanas o días
- Periodo máximo de generación de tickets (Cantidad): Periodo máximo de tiempo en el que se generarán los tickets
- Frecuencia de ejecución del proceso (Unidad): Frecuencia con la que se generarán esos tickets. Dependiendo del valor introducido aquí, se activarán unos tiempos u otros.

Por ejemplo:

Se creará una gama con dos rutinas de frecuencias diferentes, la primera rutina se ejecutará cada 1 de mes y la segunda rutina, se ejecutará cada seis meses. En la Generación de mantenimiento se especificará que esos tickets se generen durante un año y que empiecen a crearse el 1 de enero.

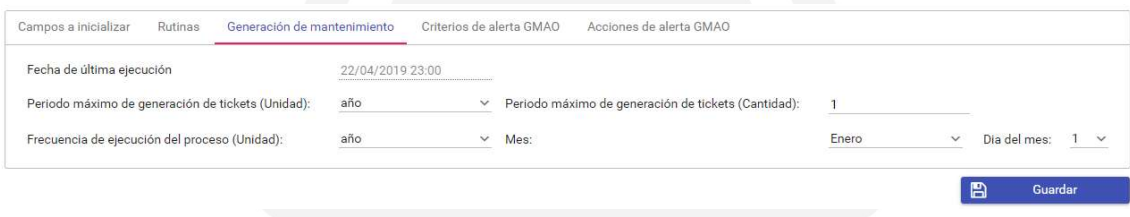

De esta manera, la rutina que debe ejecutarse el 1 de cada mes, tendrá 12 tickets creados, uno por cada 1 de mes, y la segunda rutina, la que se ejecutará cada seis meses, tendrá 2 tickets, el 1 de enero y el 1 de junio. El 1 de enero y el 1 de junio se activarán los tickets con dos rutinas.

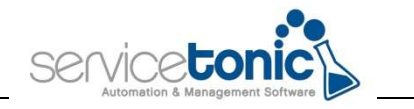

## 3.Vinculación de los CI con el GMAO

Una vez están creadas las gamas con sus rutinas, únicamente queda vincularla con sus CI's.

Existe un campo del sistema llamado "Gama" en el que, a medida que se van creando las gamas, se van añadiendo a este:

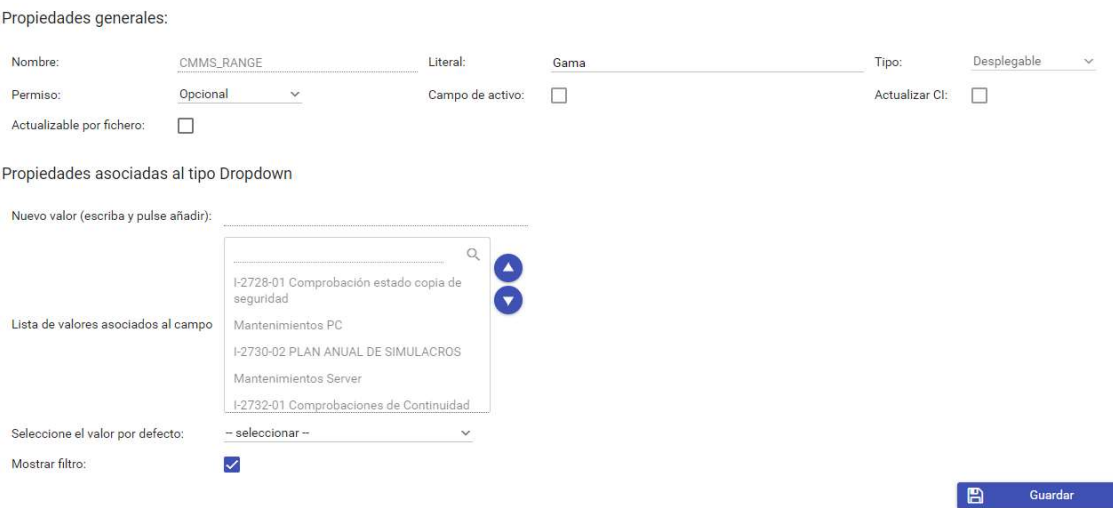

Únicamente queda vincular ese campo a la plantilla y así activar el GMAO en ese CI. Para vincularlo, ir a Administración / CMDB / Diseño de páginas. (linkar con el tópico 2049)

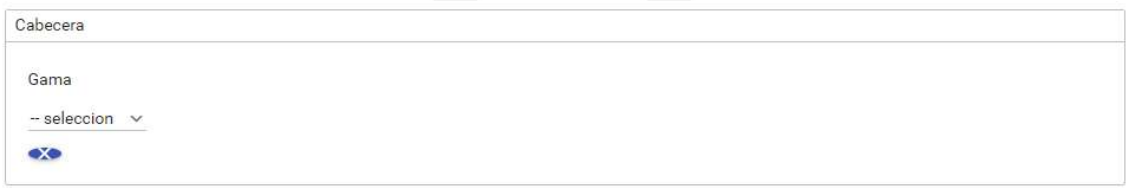

Para finalizar, se debe entrar en cada CI y seleccionar la gama correspondiente.

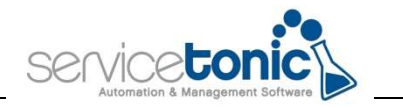

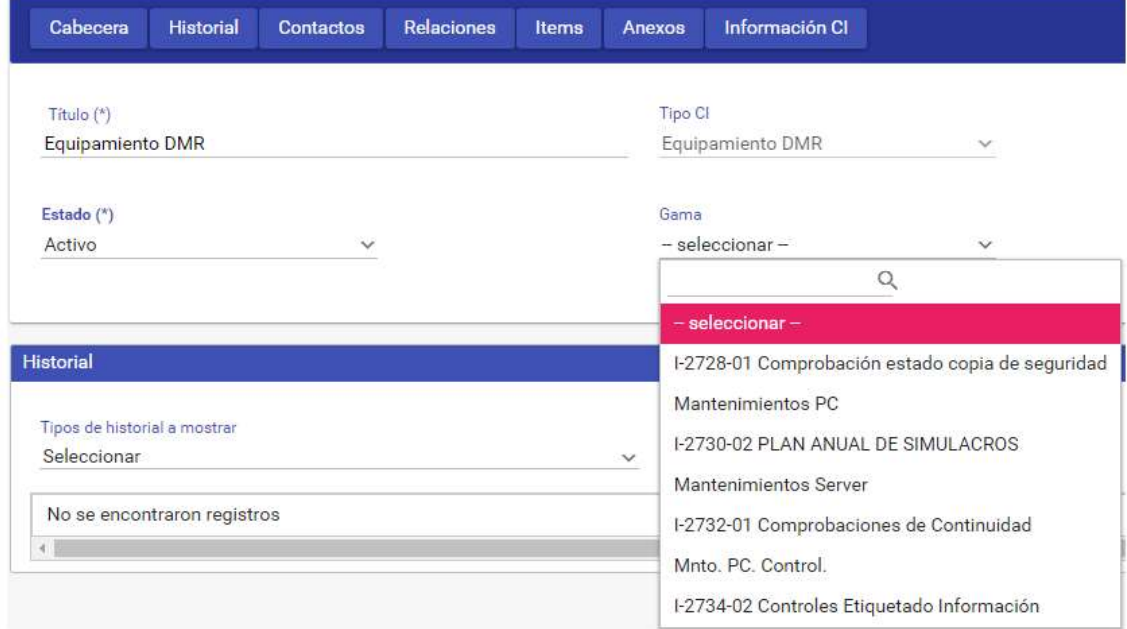

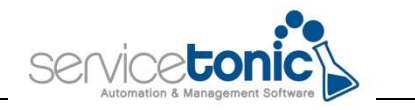

## 4.Utilización del GMAO

Ahora que la planificación del GMAO ya está configurada, el siguiente paso es ponerla en funcionamiento.

#### 4.1 Generación de los tickets

Gracias a la configuración previa que se ha hecho al crear las gamas, ServiceTonic creará, los tickets correspondientes a cada CI con sus respectivas gamas y los dejará en estado inactivo.

Estos tickets, se activarán la noche previa a la fecha prevista para su correspondiente mantenimiento. De esta manera, al empezar la jornada laboral, el agente ya tendrá los tickets con las rutinas a revisar, activos.

#### 4.2 Cambio de fecha en la planificación

Al crear la gama, el administrador ya indica cuando debe activarse el ticket con las rutinas a realizar, pero este también puede cambiar la fecha de su realización de forma manual, de esta manera, puede adelantar o atrasar la fecha de activación de los tickets.

Se debe acceder al listado de todos los tickets vinculados al GMAO y seleccionar el o los tickets a los que se le quiere modificar la fecha de mantenimiento prevista. Una vez seleccionados, se debe ir al último filtro de la parte superior y seleccionar la opción "Fecha de mantenimiento prevista", y ahí, seleccionar el nuevo día en el que se va a activar el o los tickets.

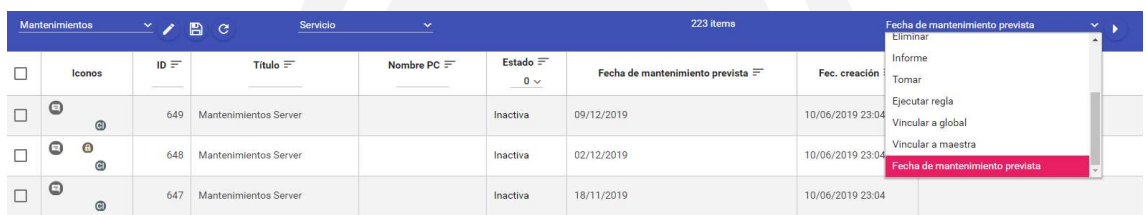

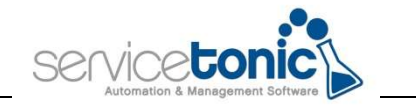

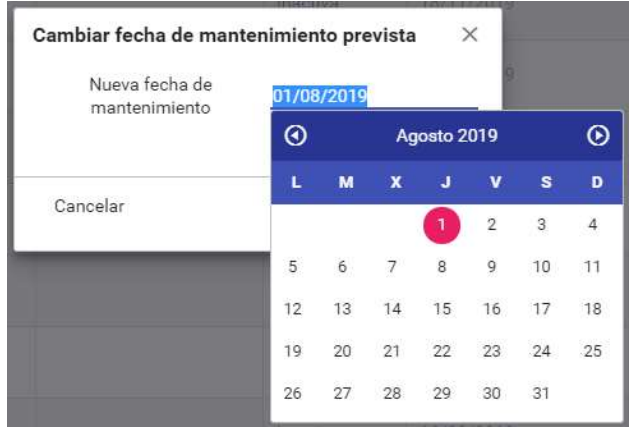

## 4.3 Alertas en caso de que no se cumpla el mantenimiento

Una vez ya el agente cumple con el mantenimiento de ese activo, en el caso de que alguna rutina no se cumpla, gracias a la configuración de alerta creada en la generación de gamas, se notificará que ese activo o CI no cumple correctamente con el mantenimiento previsto.

Gracias a esta alerta, ese problema bien, o se puede solucionar, o se puede prever evitando una futura incidencia.

#### 4.4 Consultar planificación global del GMAO

Para ver la planificación del GMAO, se debe acceder a Herramientas / Planificación GMAO. Aquí el administrador puede ver, en un período de tiempo, que gamas están activas y cuando se ejecutaran.

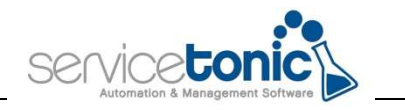

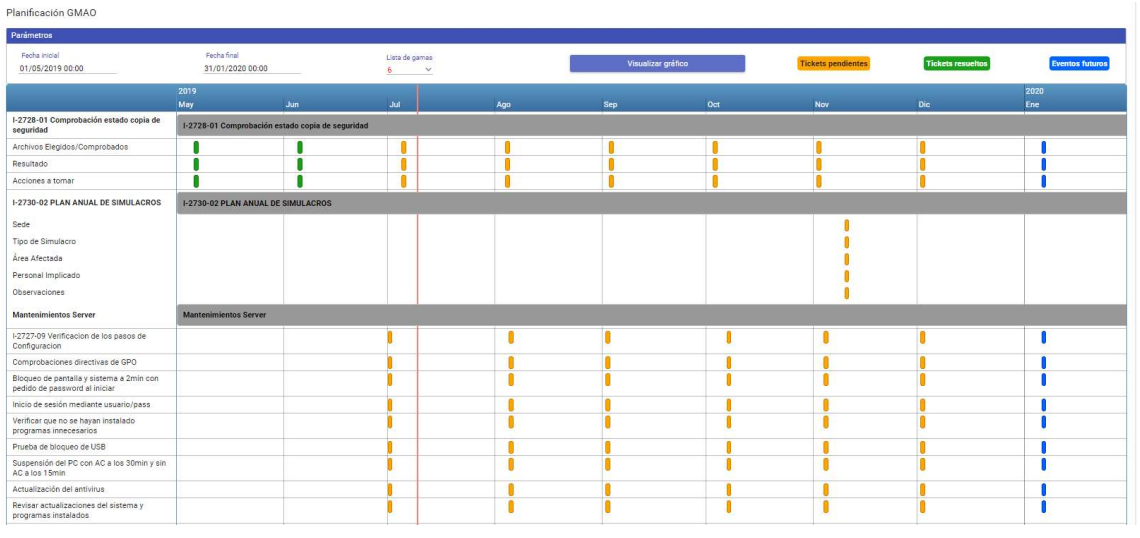

Se debe seleccionar la fecha de inicio y la fecha final en la que se quiere consultar el mantenimiento, y la o las gamas que se van a realizar, y a continuación, marcar "Visualizar gráfico"

- **•** Fecha inicial: fecha inicio de la gama
- **•** Fecha final: fecha final de la gama
- Lista de gamas: gamas de las que se quiere conocer la planificación
- Tickets pendientes: tickets ya generados y en estado inactivo, pendientes para activarse el día antes a la fecha prevista de revisión
- Tickets resueltos: tickets que ya se han cerrado
- Eventos futuros: futuros tickets que se generarán con esa rutina

#### 4.5 Consultar el GMAO previsto para un CI

ServiceTonic permite también consultar la planificación de la gama que tiene vinculada un CI.

Para ello, se debe acceder al CI que se quiere consultar y clicar en la pestaña "Items". Aquí se puede consultar los tickets planificados y cerrados y cuando se han generado.

El ícono del calendario permite saber la planificación de esa gama en un período determinado.

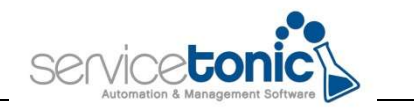

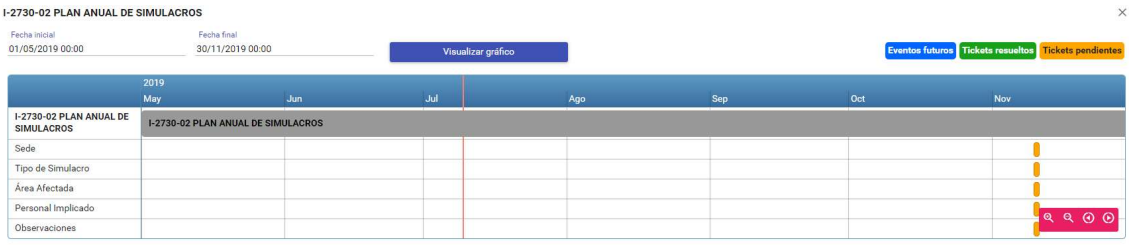

- Fecha inicial: fecha inicio de la gama
- Fecha final: fecha final de la gama
- Lista de gamas: gamas de las que se quiere conocer la planificación
- Tickets pendientes: tickets ya generados y en estado inactivo, pendientes para activarse el día antes a la fecha prevista de revisión
- Tickets resueltos: tickets que ya se han cerrado
- Eventos futuros: futuros tickets que se generarán con esa rutina